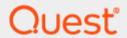

# KACE Privilege Manager for Windows

# Release Notes Full Build Update 4.3.2.48

#### © 2019 Quest Software Inc.

#### ALL RIGHTS RESERVED.

This guide contains proprietary information protected by copyright. The software described in this guide is furnished under a software license or nondisclosure agreement. This software may be used or copied only in accordance with the terms of the applicable agreement. No part of this guide may be reproduced or transmitted in any form or by any means, electronic or mechanical, including photocopying and recording for any purpose other than the purchaser's personal use without the written permission of Quest Software Inc.

The information in this document is provided in connection with Quest Software products. No license, express or implied, by estoppel or otherwise, to any intellectual property right is granted by this document or in connection with the sale of Quest Software products. EXCEPT AS SET FORTH IN THE TERMS AND CONDITIONS AS SPECIFIED IN THE LICENSE AGREEMENT FOR THIS PRODUCT, QUEST SOFTWARE ASSUMES NO LIABILITY WHATSOEVER AND DISCLAIMS ANY EXPRESS, IMPLIED OR STATUTORY WARRANTY RELATING TO ITS PRODUCTS INCLUDING, BUT NOT LIMITED TO, THE IMPLIED WARRANTY OF MERCHANTABILITY, FITNESS FOR A PARTICULAR PURPOSE, OR NON-INFRINGEMENT. IN NO EVENT SHALL QUEST SOFTWARE BE LIABLE FOR ANY DIRECT, INDIRECT, CONSEQUENTIAL, PUNITIVE, SPECIAL OR INCIDENTAL DAMAGES (INCLUDING, WITHOUT LIMITATION, DAMAGES FOR LOSS OF PROFITS, BUSINESS INTERRUPTION OR LOSS OF INFORMATION) ARISING OUT OF THE USE OR INABILITY TO USE THIS DOCUMENT, EVEN IF QUEST SOFTWARE HAS BEEN ADVISED OF THE POSSIBILITY OF SUCH DAMAGES. Quest Software makes no representations or warranties with respect to the accuracy or completeness of the contents of this document and reserves the right to make changes to specifications and product descriptions at any time without notice. Quest Software does not make any commitment to update the information contained in this document.

If you have any questions regarding your potential use of this material, contact:

Quest Software Inc.

Attn: LEGAL Dept

4 Polaris Way

Aliso Viejo, CA 92656

Refer to our Web site (https://www.quest.com) for regional and international office information.

#### **Patents**

Quest Software is proud of our advanced technology. Patents and pending patents may apply to this product. For the most current information about applicable patents for this product, please visit our website at <a href="https://www.quest.com/legal">https://www.quest.com/legal</a>.

#### **Trademarks**

Quest, the Quest logo, and Join the Innovation are trademarks and registered trademarks of Quest Software Inc. For a complete list of Quest marks, visit https://www.quest.com/legal/trademark-information.aspx. All other trademarks and registered trademarks are property of their respective owners.

#### Legend

**CAUTION**: A CAUTION icon indicates potential damage to hardware or loss of data if instructions are not followed.

IMPORTANT, NOTE, TIP, MOBILE, or VIDEO: An information icon indicates supporting information.

KACE Privilege Manager for Windows - Release Notes Full Build Update 4.3.2.48 Updated – July 1, 2019

# **KACE Privilege Manager for Windows Full Build Update 4.3.2.48 Release Notes**

June 26, 2019

**Importance: Mandatory** 

#### **Contents**

Readme

**Resolved Issues** 

Compatibility of This Update

**Installing This Update** 

**Determining if This Update Is Installed** 

Removing This Update

#### Readme

For complete product information, refer to the KACE Privilege Manager 4.3 product documentation.

This is a full build update that can be installed new or upgrade previous versions. See "Compatibility of This Update" table below for list of upgradable versions.

#### **Resolved Issues**

The following is a list of issues resolved in this full-build update

| Feature | Resolved Issue                                                                                     | Defect ID |
|---------|----------------------------------------------------------------------------------------------------|-----------|
| Client  | Fixed issue with PM Client host service using high amount of resources to process disabled rules   | DPM-821   |
| Client  | Fixed issue with upgrading PM Client when deployed using alternate method                          | DPM-833   |
| Client  | Fixed issue with PM Client causing slow logins after reboot.                                       | DPM-853   |
| Client  | Fixed issue with PM Client host service using high amount of resources to process repetitive rules | DPM-871   |
| Client  | Fixed issue with "Path to Windows Installer rules" not working with specific applications          | DPM-873   |
| Console | Fixed issue with intermittent "Access is Denied" errors when saving GPOs.                          | DPM-815   |
| Console | Fixed issue with PM "Users with Local Admin Rights" logging an error                               | DPM-869   |

#### **Known Issues**

The following is a list of known issues with this update.

| Feature | Known Issue                                                                                  | Defect ID |
|---------|----------------------------------------------------------------------------------------------|-----------|
| Client  | CSEHostEngine.log grows quickly                                                              | DPM-824   |
| Client  | PM client icon occasionally shows wrong wording when Windows Display Language is non-English | DPM-904   |

Back to Top

### **Compatibility of This Update**

The following is a list of product versions and platforms compatible with this update.

| Product Name                 | Product Version    | Platform |
|------------------------------|--------------------|----------|
| KACE Privilege<br>Manager    | 4.3.0.x<br>4.3.1.x | All      |
| Quest Privilege<br>Manager   | 4.2.x.x            | All      |
| Quest Privilege<br>Manager   | 4.1.x.x            | All      |
| Dell Privilege<br>Manager    | 4.0.x.x            | All      |
| Quest Privilege<br>Manager   | 3.x                | All      |
| Quest Privilege<br>Authority | 2.x                | All      |

#### **Installing This Update**

1. Download the zip file that contains the full build update.

Warning: Some computers have security settings enabled that block zip files that come from other computers. Right click on the zip file and choose Properties. If blocking is enabled, you will see an "Unblock" button on the bottom right hand corner of the Properties dialog. Press "Unblock" and then press the OK button. Proceed to unzip the file.

- 2. As an Administrator, run the executable that was extracted from the zip file.
- 3. Install the "PAConsole\_Pro.msi" on the computer where the console is installed or desired to be installed. This MSI will automatically upgrade over the top of previous installations of the console.
- 4. If the "Deploy Client" feature is configured to deploy the client to target machines, then this process will automatically trigger the new PAClient.msi to be pushed out to the configured computers.
- If the "Deploy Client" feature was not used to deploy the client to target machines, then use the desired MSI deployment mechanism to push the "PAClient.msi" included in this update out to target computers

Refer to KACE Privilege Manager v4.3 product documentation for additional information on how to install KACE Privilege Manager.

#### **Determining if This Update Is Installed**

#### To determine if this update is installed:

In the "Programs and Features" applet of the Windows Control Panel, look for "Privilege Manager Console 4.3" in the list of programs. If you find version 4.3.2.48 in the list, this version is already installed.

Back to Top

#### **Removing This Update**

#### To remove this update:

Refer to KACE Privilege Manager v4.3 product documentation for instructions on how to uninstall KACE Privilege Manager.

Quest provides software solutions for the rapidly-changing world of enterprise IT. We help simplify the challenges caused by data explosion, cloud expansion, hybrid datacenters, security threats, and regulatory requirements. We are a global provider to 130,000 companies across 100 countries, including 95% of the Fortune 500 and 90% of the Global 1000. Since 1987, we have built a portfolio of solutions that now includes database management, data protection, identity and access management, Microsoft platform management, and unified endpoint management. With Quest, organizations spend less time on IT administration and more time on business innovation. For more information, visit www.quest.com.

## **Technical support resources**

Technical support is available to Quest customers with a valid maintenance contract and customers who have trial versions. You can access the Quest Support Portal at https://support.quest.com.

The Support Portal provides self-help tools you can use to solve problems quickly and independently, 24 hours a day, 365 days a year. The Support Portal enables you to:

- Submit and manage a Service Request
- View Knowledge Base articles
- Sign up for product notifications
- Download software and technical documentation
- View how-to-videos
- Engage in community discussions
- Chat with support engineers online
- View services to assist you with your product.